## **New Customer Enrollment**

- 1. Select "New User? Register Here"
	- **■** If you're enrolling on the mobile app, select any feature to access the login screen. Then, select "New User Registration"
	- Website View:

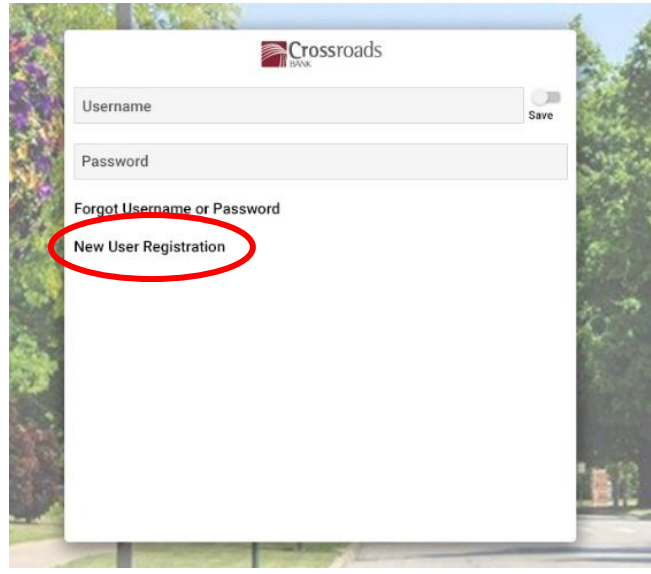

■ Mobile View:

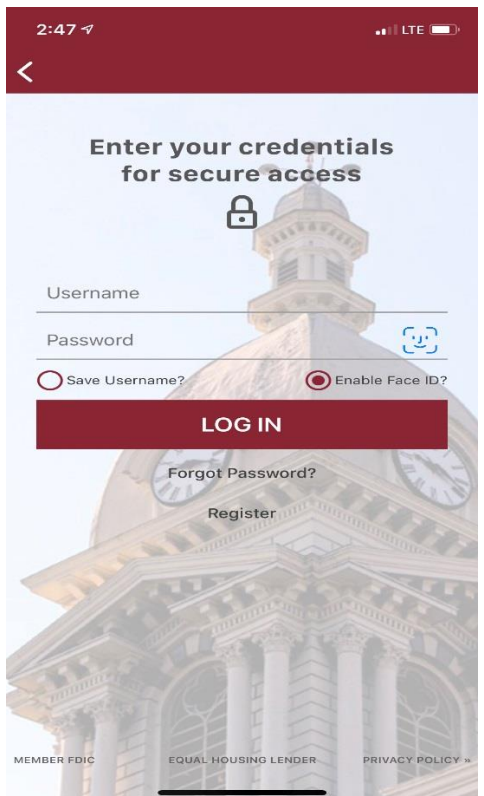

- 2. Read and accept the Mobile Banking Agreement and Disclosures
- 3. Enter any of your Crossroads Bank Account Numbers, select the corresponding Account Type from the list, enter your Date of Birth, and then enter your Zip Code. Click "Verify".

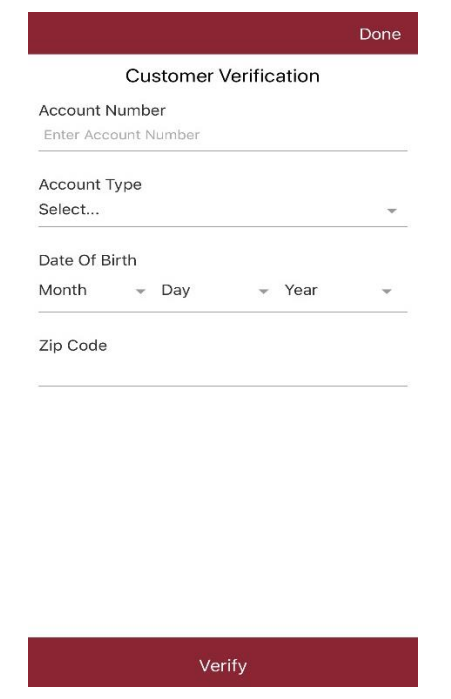

- 4. When you log on as a New User, or when you use a new device, you will be prompted to verify your identity using a Security Code. This is a random code that will be sent to you via text, call, or e-mail.
	- To receive a code, select a phone number or e-mail address from the drop-down menu by clicking on the arrow in the right-hand corner.
	- Choose the type of notification you would like to receive, then click "Submit"
	- A new window will open requesting the code that was received to be entered. Enter the code and click "Verify".
- 5. Choose a Username and Password, then click "Submit".
	- The password must contain the following:
		- 6 or more characters
		- 1 Upper Case letter
		- 1 Lower Case letter
		- 1 Number
		- 1 Symbol
- **6.** Click "Submit" to complete the enrollment.